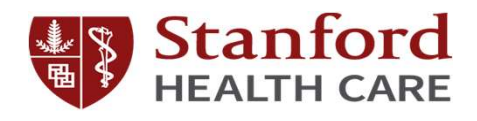

### Graduate Medical Education New Program Director Orientation

Part 4 of 4

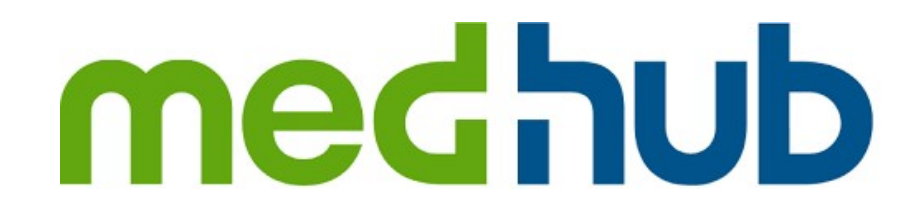

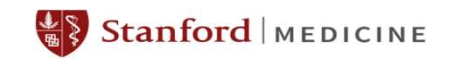

# **Objectives**

By the end of today's orientation, you should be able to…

- ▶ Know how to navigate MedHub's user interface
- Recall the core PD functions on MedHub

# Agenda

- History and Background
- ▶ User Interface
- ▶ Evaluation
- Milestone Management
- ▶ Work Hour Review
- APE Page
- **Mentors**
- **D** Q/A

# MedHub PD topics

#### $\blacktriangleright$  UI

- − Tabs
- − Navigate to Rotation schedule
- − Navigate to Work Hour
- Evaluation
	- − Setting up trigger-initiated evaluations
	- − View completed evaluations (aggregated)
- Milestones
	- − Finding and viewing your program's milestones
	- − Knowing how it connects to evaluation
	- − Progress report tab
- APE Page
	- − Finding the APE page
	- − File attachments
	- − GME's APE Review
- ▶ Work hour
	- − Where trainees are reporting their duty hour
	- − Work hour Review
- Mentorship
- Other resources
	- − MedHub's PD focused videos
	- − Your PC
	- − Your GME PM

# History and Background

- MedHub is SHC's Residency Management System (RMS). "[MedHub] Streamline curriculum, coursework, scheduling, assessments, site management and more." MedHub.com
- ▶ SHC implemented MedHub in 2005

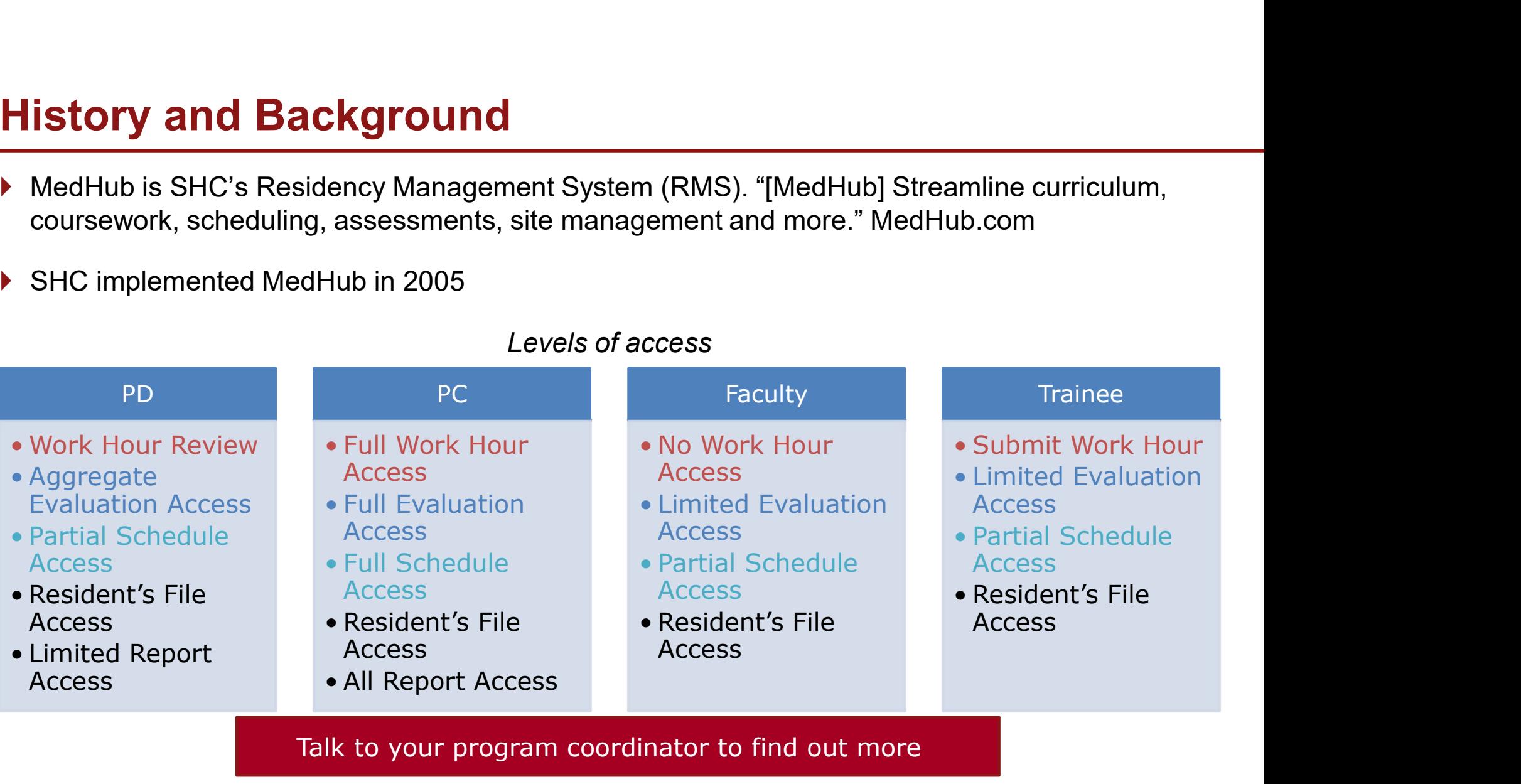

#### Levels of access

# User Interface

# User Interface

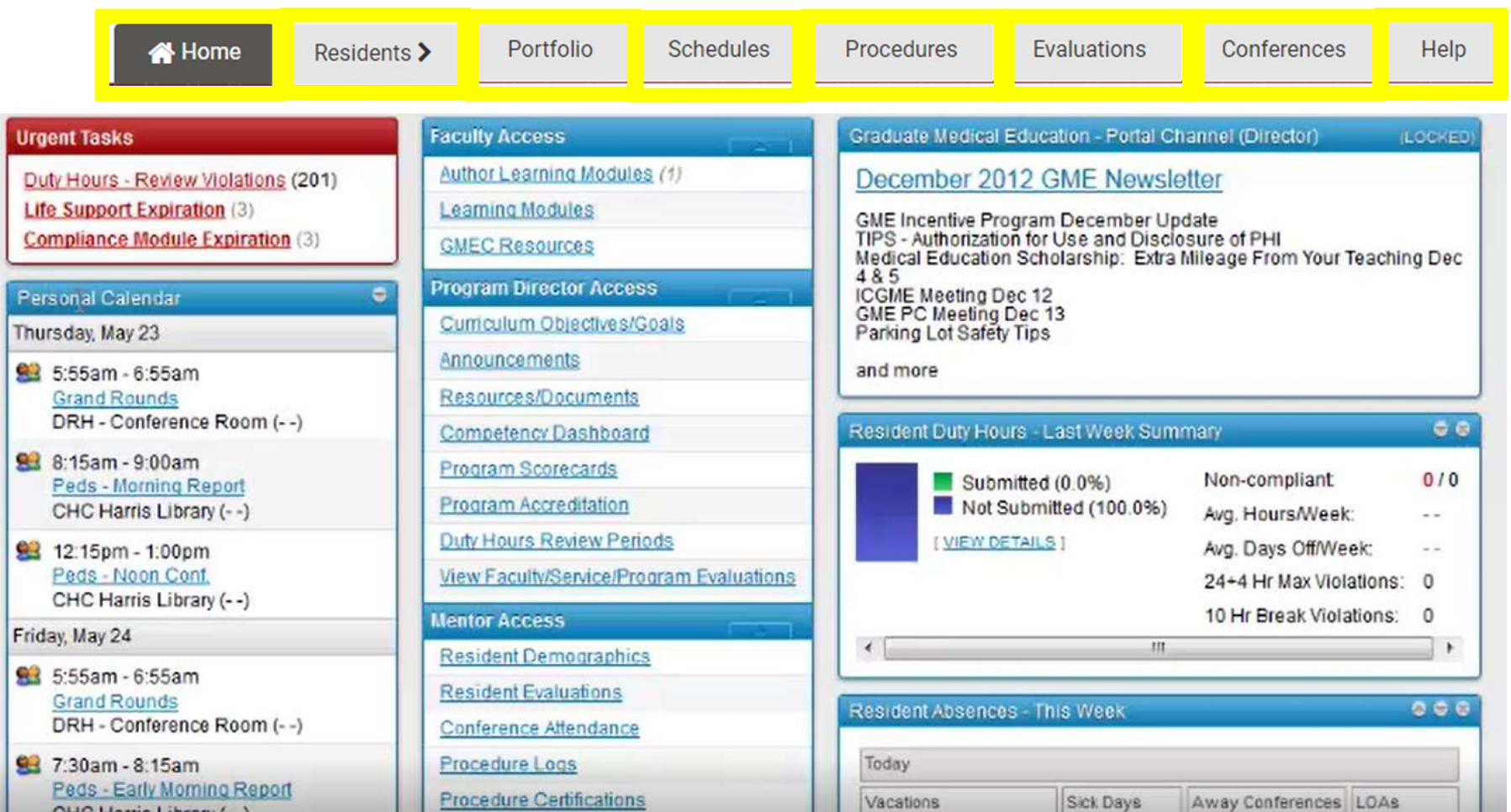

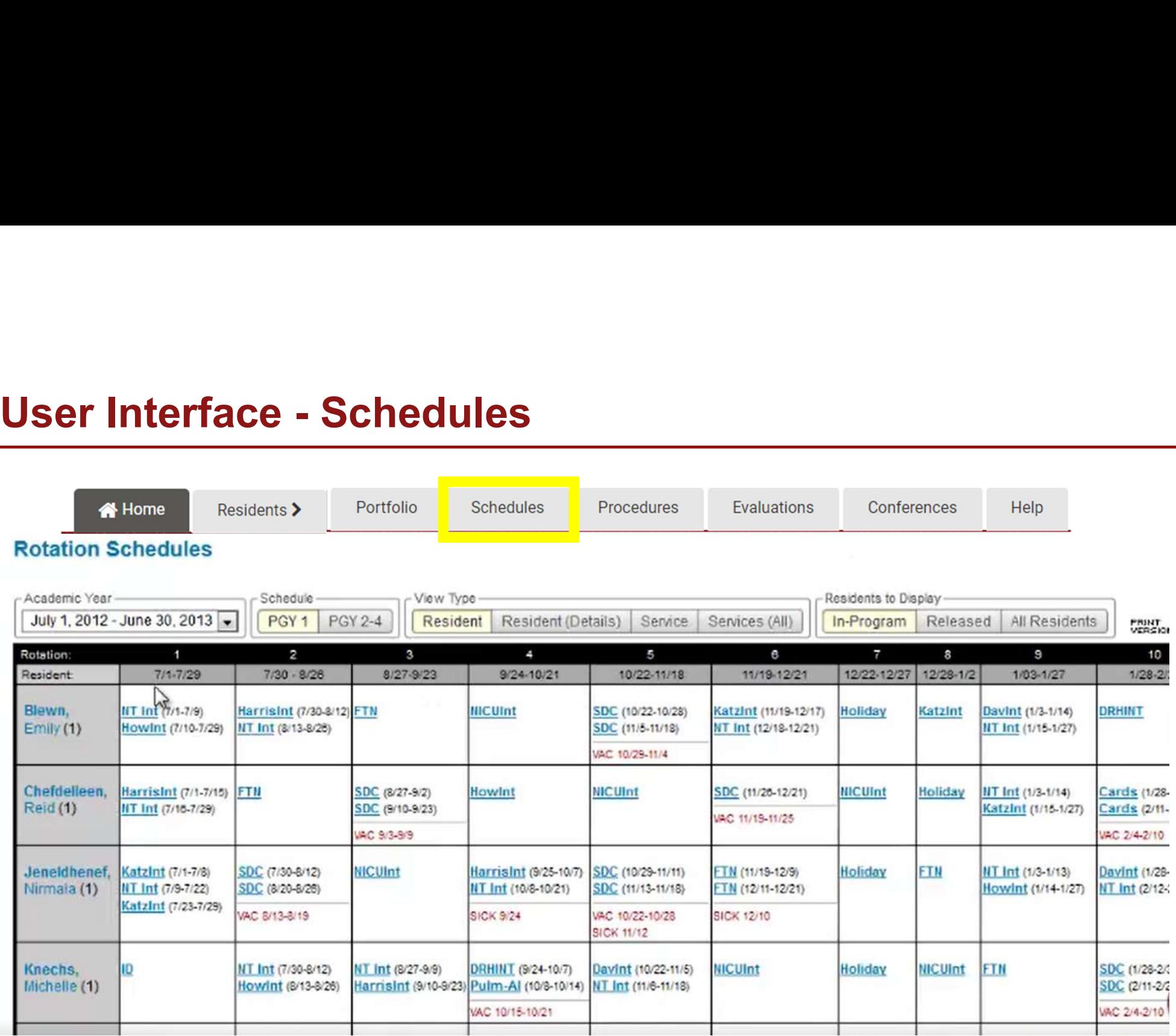

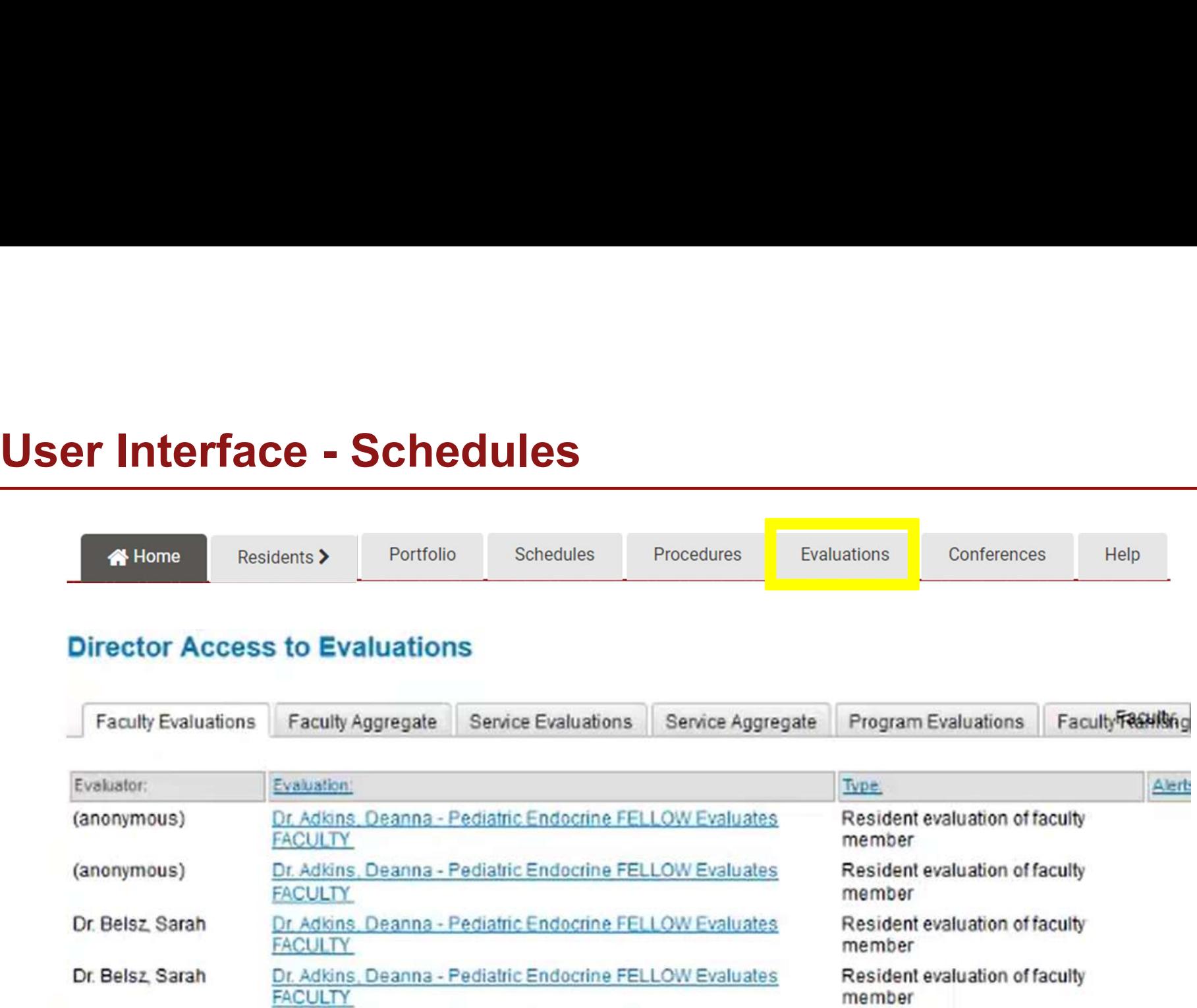

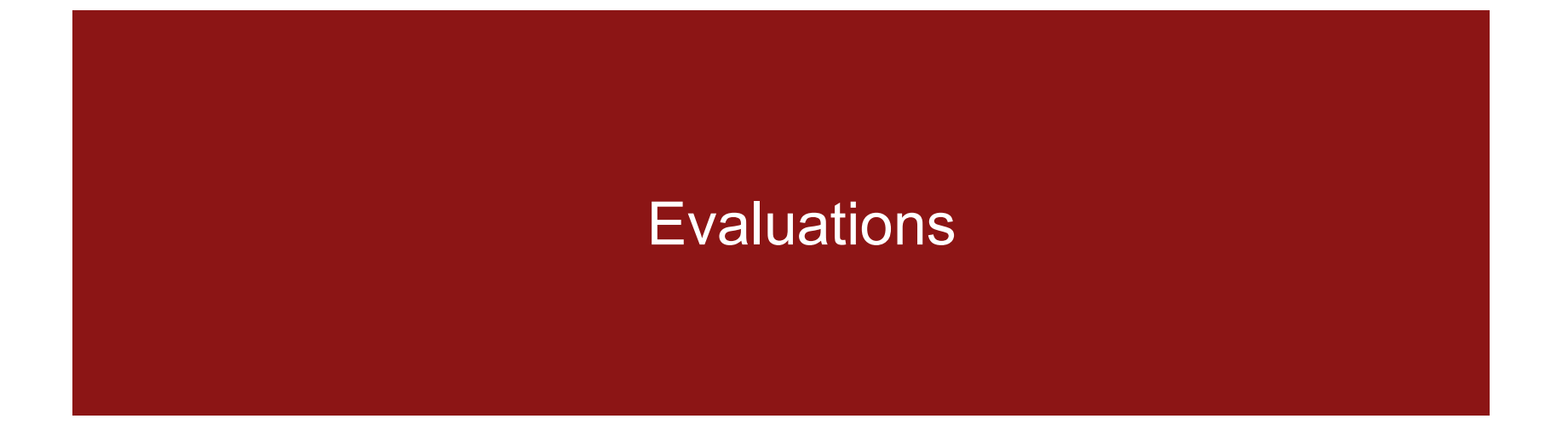

# **Evaluations**

- ▶ Quick Access Overview
	- − PD has access to faculty, service, and program evaluations within the program.
- Valuations<br>Vick Access Overview<br>− PD has access to faculty, service, and program evaluations within the program.<br>− PD access does not provide access to evaluations of residents but mentor access does.

### Evaluations Reports

Aggregated evaluation reports

Aggregated comments reports

Evaluation Completion **Summary** 

Milestones Summary by Level

Compile evaluation reports

Compile comments of evaluation reports

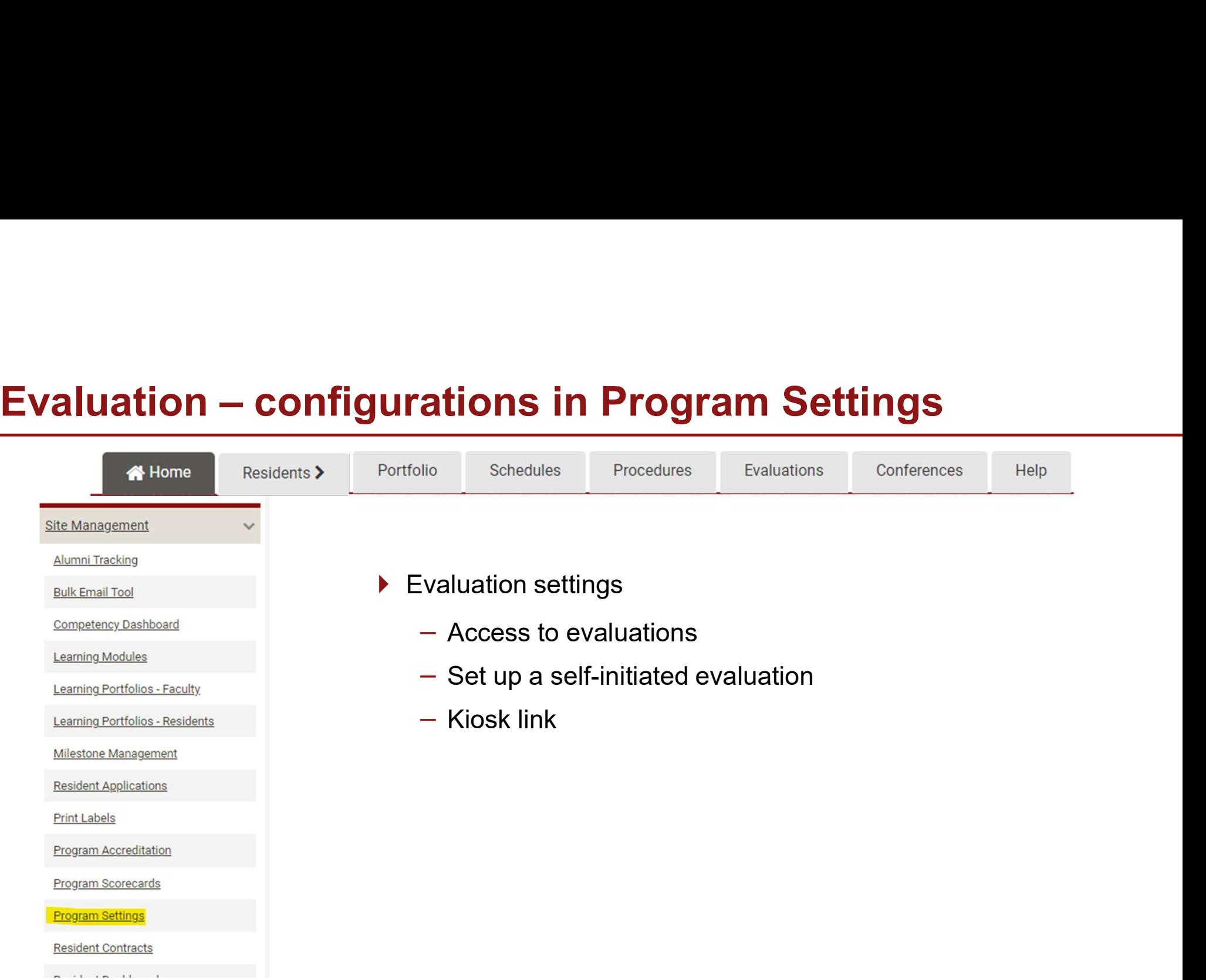

# Milestone Management

# Milestone management

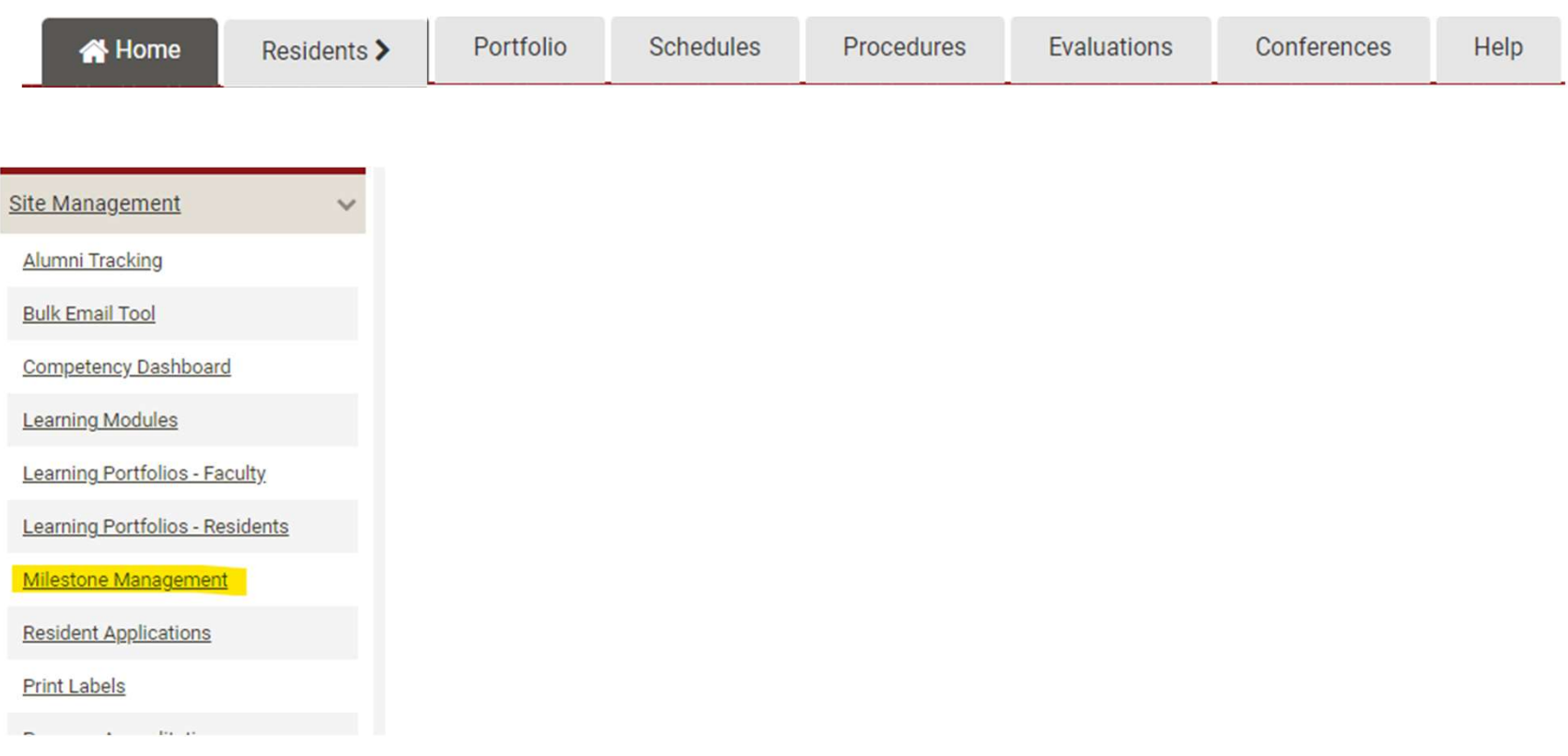

### Milestone management

- Milestones 2.0
- Competency-based evaluations, i.e., tagged with sub-competencies
- ▶ Milestones Summary & Progress Report to facilitate CCC

#### The Addiction Medicine Milestone Project

Milestones - Subcompetencies

Subcompetencies Milestones Summary Milestone Settings

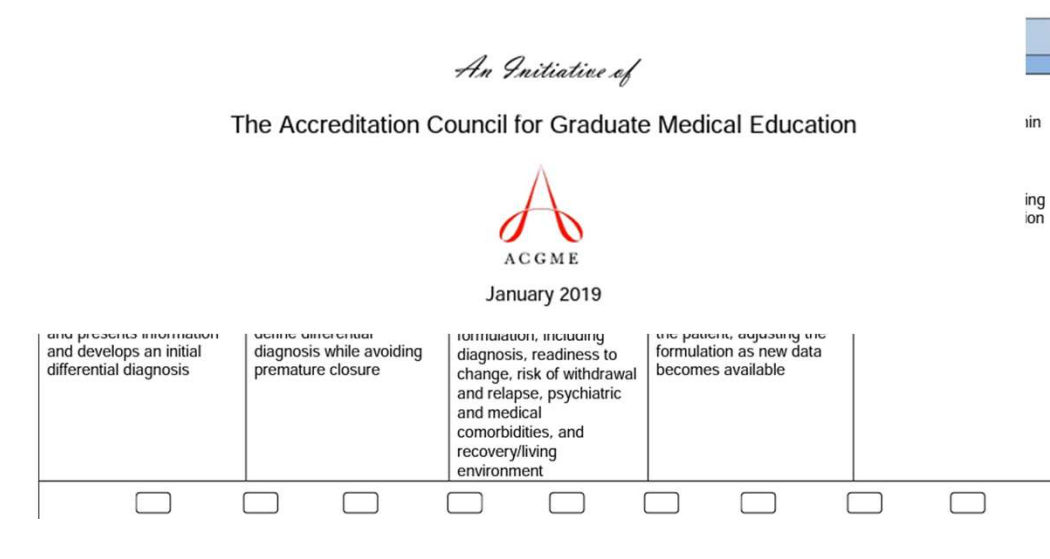

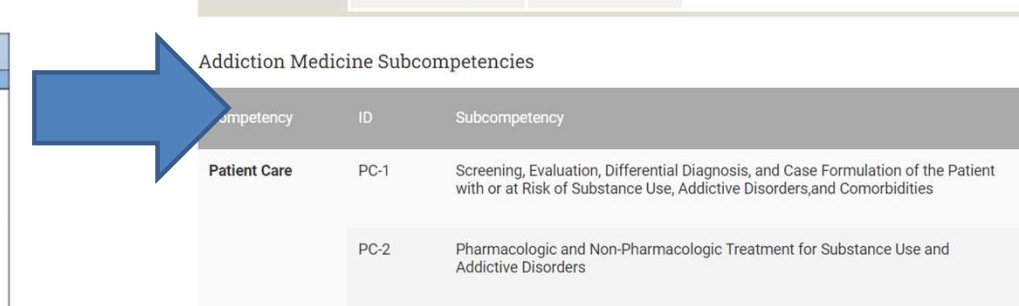

# Work Hour Review

## Work Hour Review

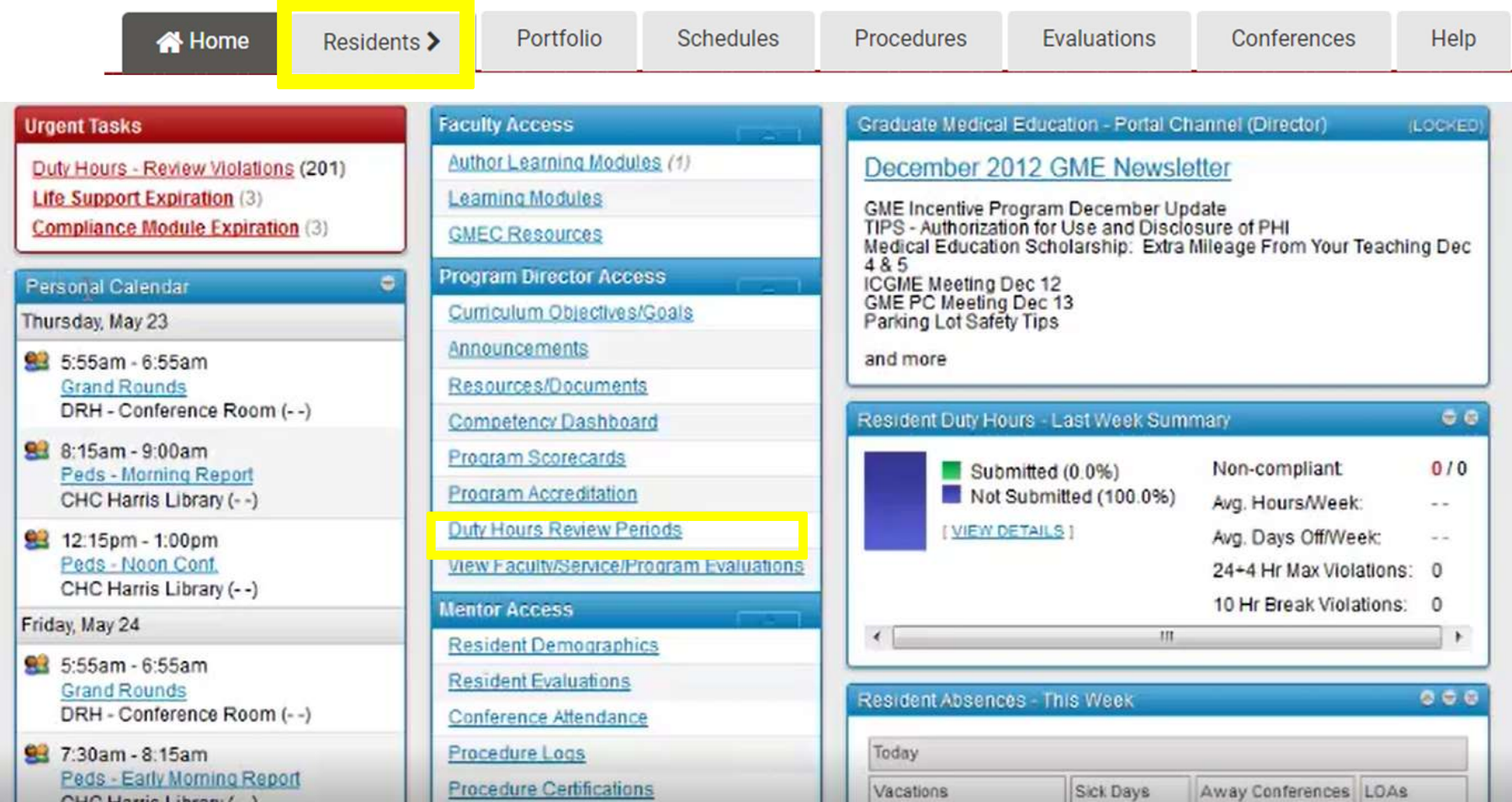

# Work Hour Review - Periods<br>▶ Work Hours Review Periods

#### ▶ Work Hours Review Periods

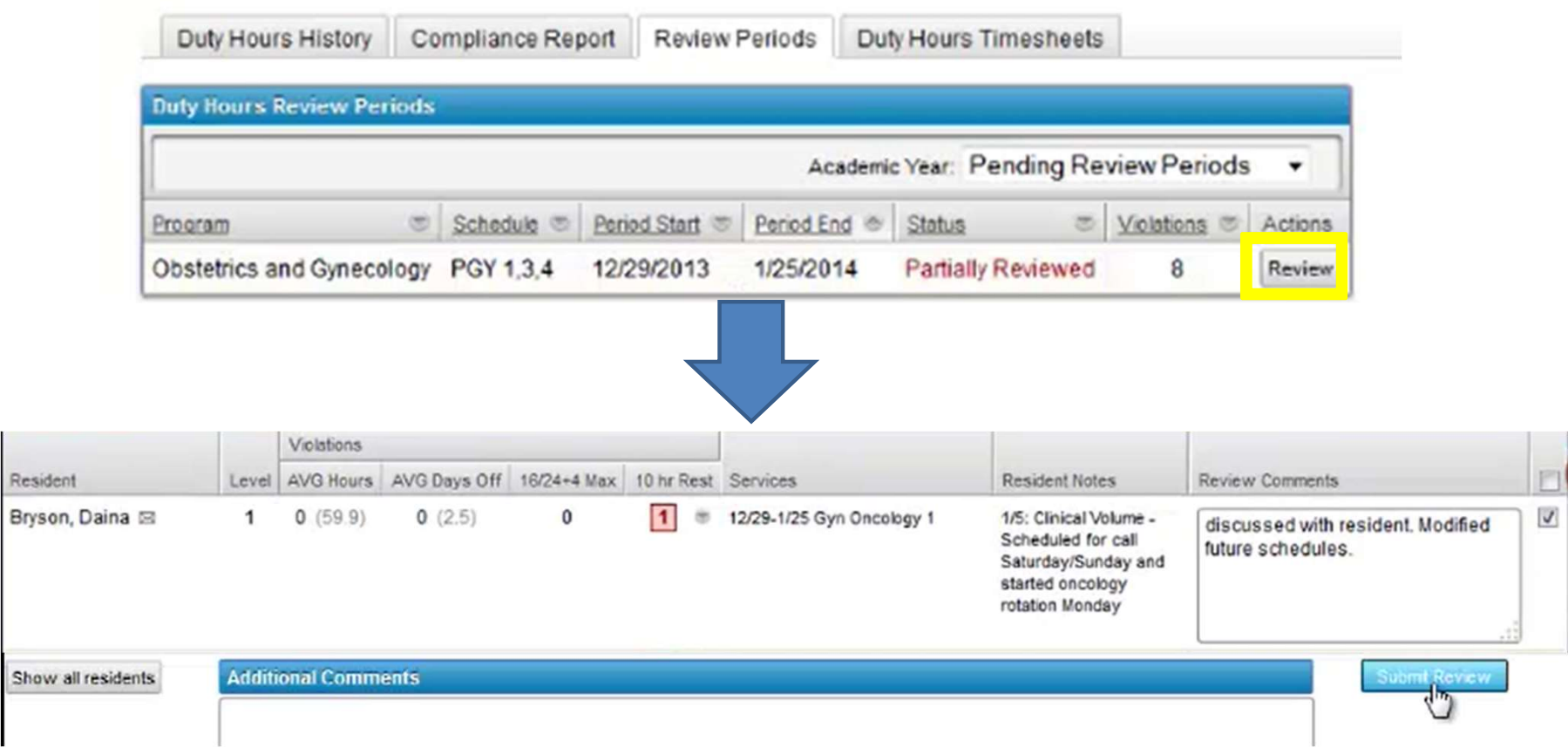

# Duty Hour History

View duty hour compliance by time period

#### **Mentor Access to Resident Duty Hours**

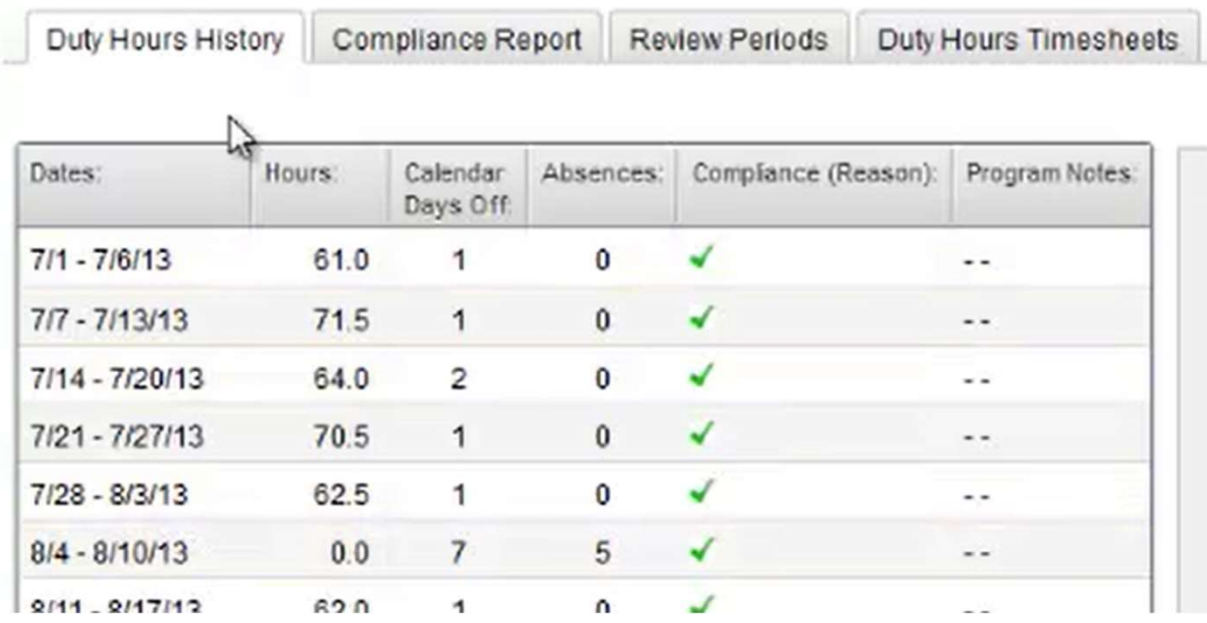

# Work Hour Review - Duty Hour Timesheet

#### View duty hour by trainee and time period

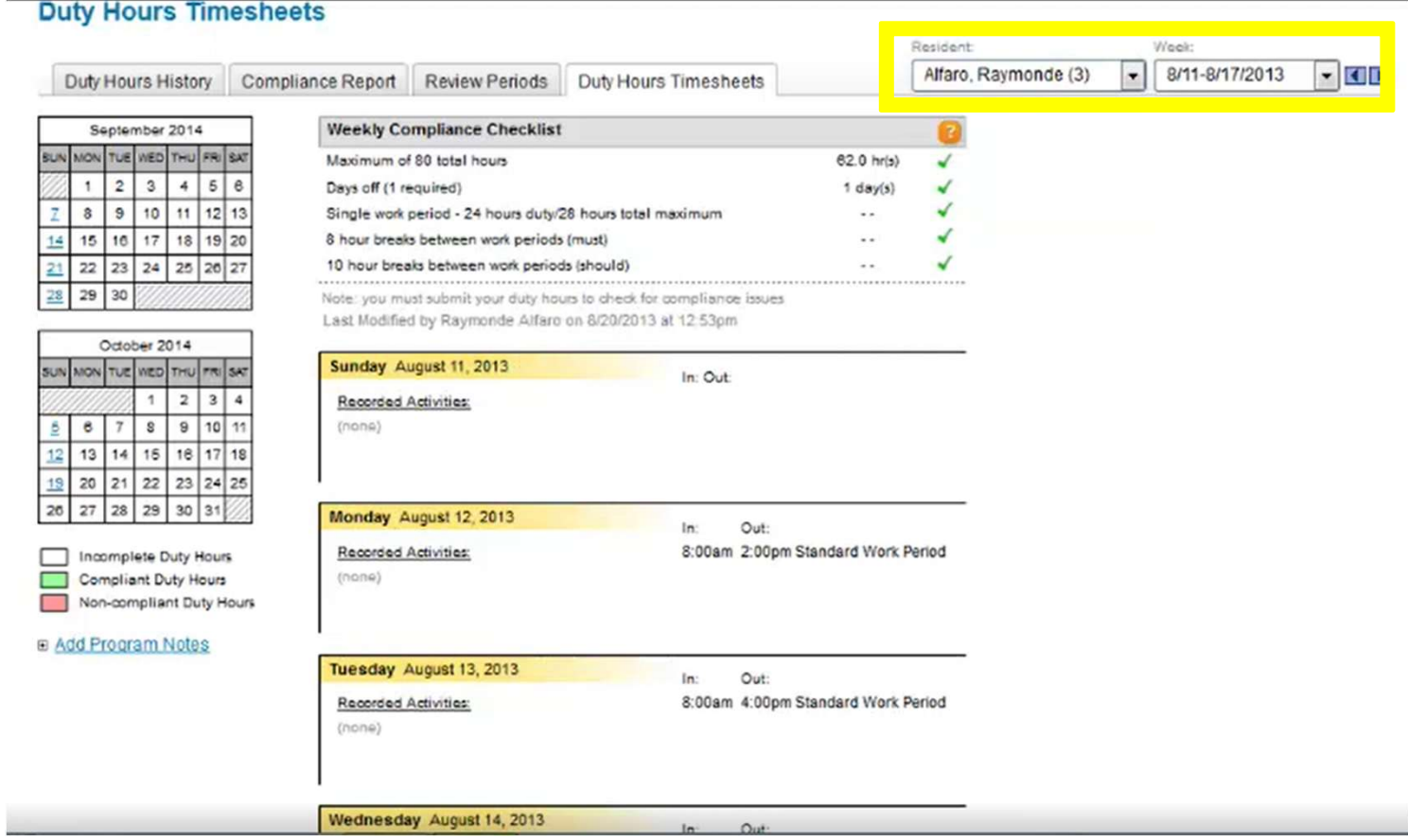

# Work Hour Review – Compliance Report

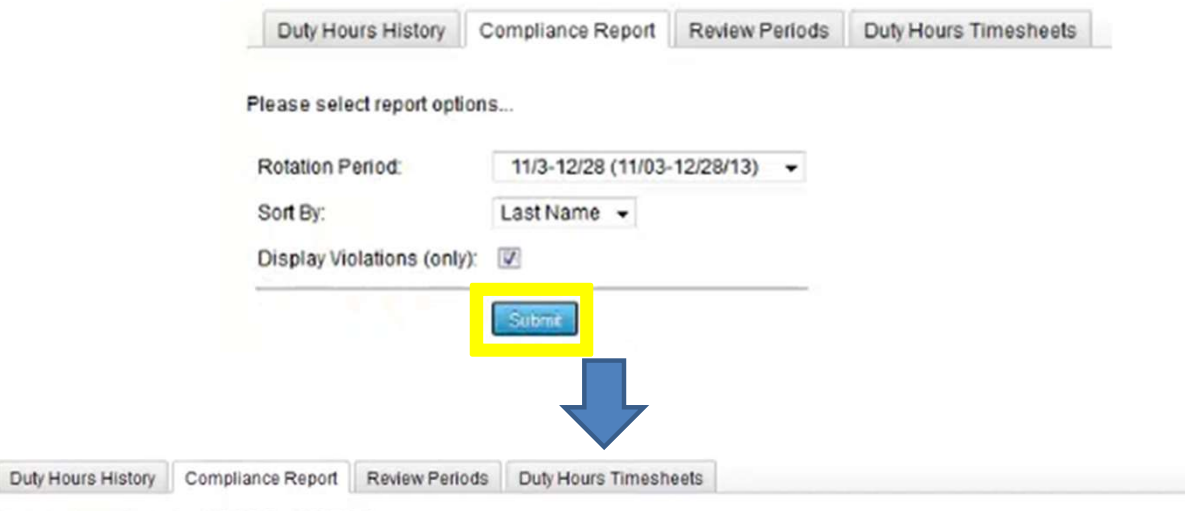

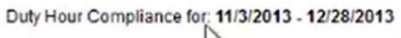

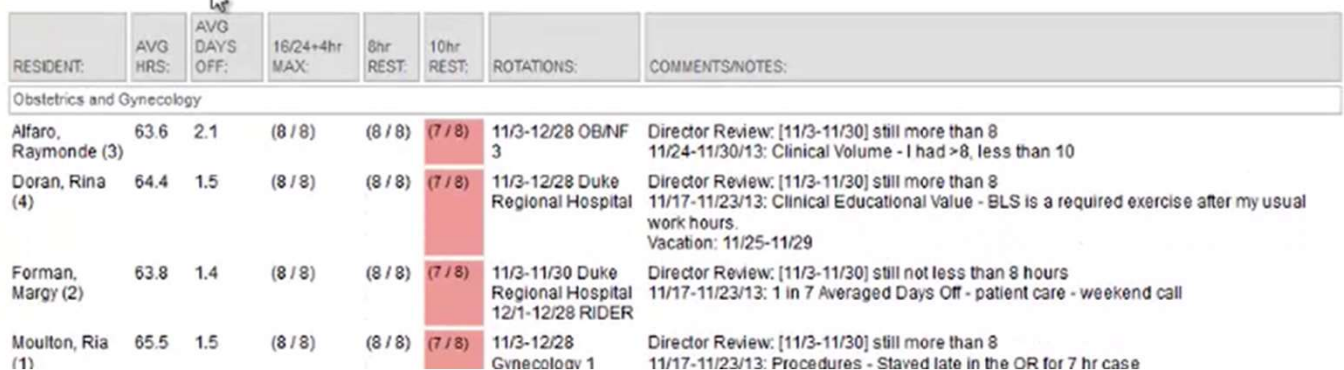

# **Work Hour Review - Calculations**<br>▶ Calculation of violations:<br>← Calculation of violations:

- ▶ Calculation of violations:
	- − number of days off / number of days eligible to work \* 7 = weekly avg.
	- − Average hours per week: Total hours worked for period / # of possible work days in period (excluding vacation days)  $*$  7 = Average hours per week

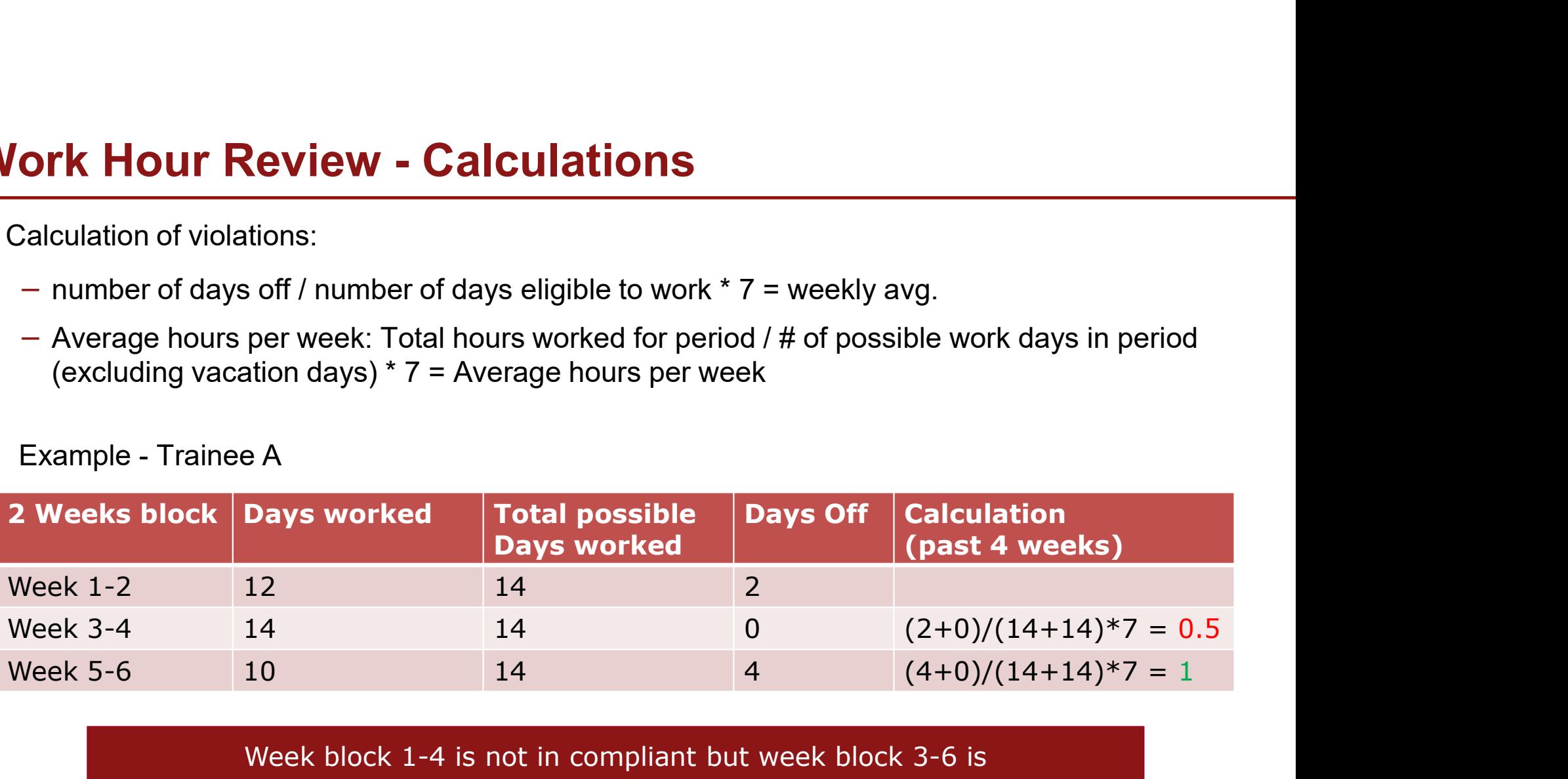

Week block 1-4 is not in compliant but week block 3-6 is

# Work Hour Review - The Big Picture<br>Trainee

#### **Trainee**

Submits work hours regularly and routinely

#### PC and the contract of the contract of the contract of the contract of the contract of the contract of the contract of the contract of the contract of the contract of the contract of the contract of the contract of the con

▶ Monitor work hour submission on a weekly basis

#### PD and the contract of the contract of the contract of the contract of the contract of the contract of the contract of the contract of the contract of the contract of the contract of the contract of the contract of the con

- ▶ Review work hours routinely
- Address citations and plans moving forward

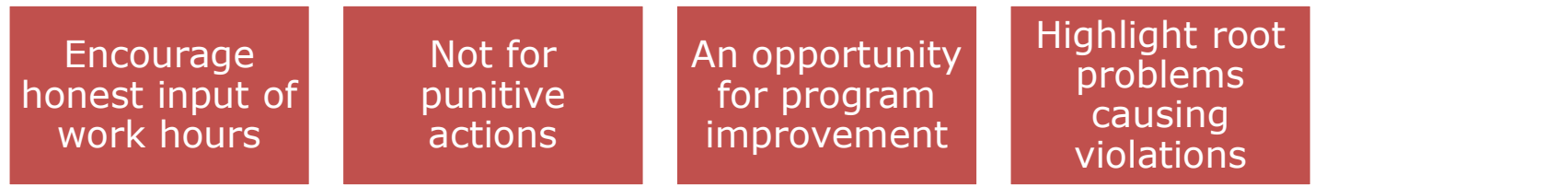

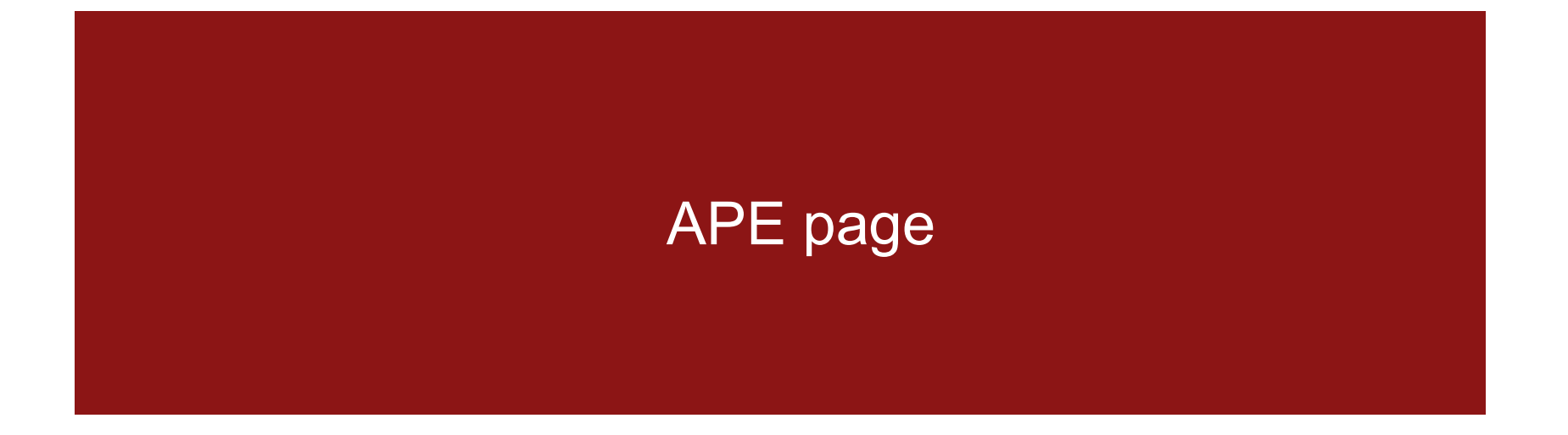

# APE page

 $\begin{aligned} \mathsf{APE}\ \mathsf{page} \end{aligned}$  MedHub APE page location – MedHub  $\rightarrow$  Program Accreditation  $\rightarrow$  APE (select AY)

#### Annual Program Evaluation

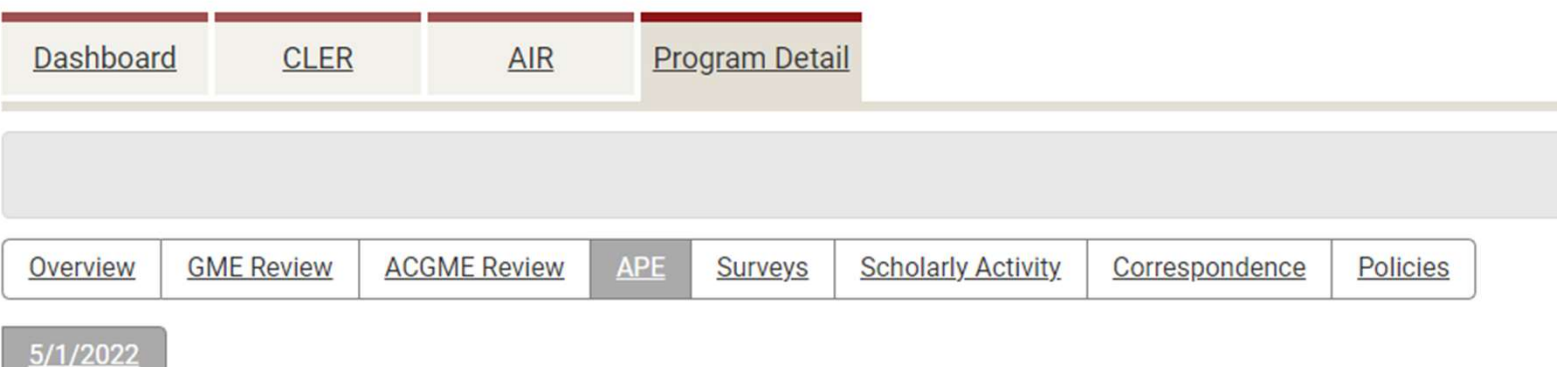

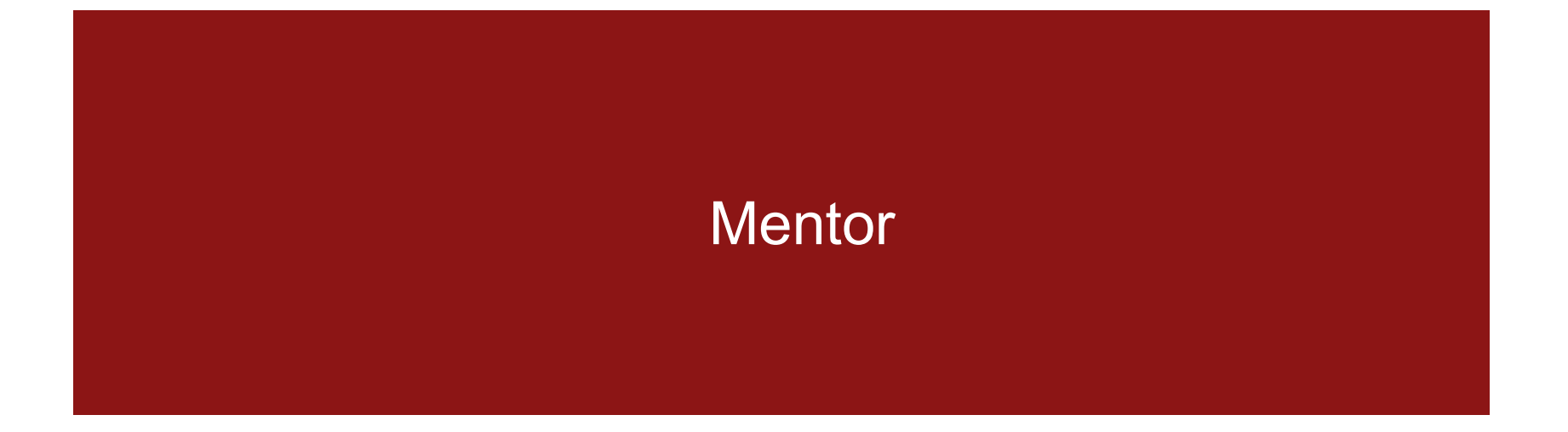

### Mentors

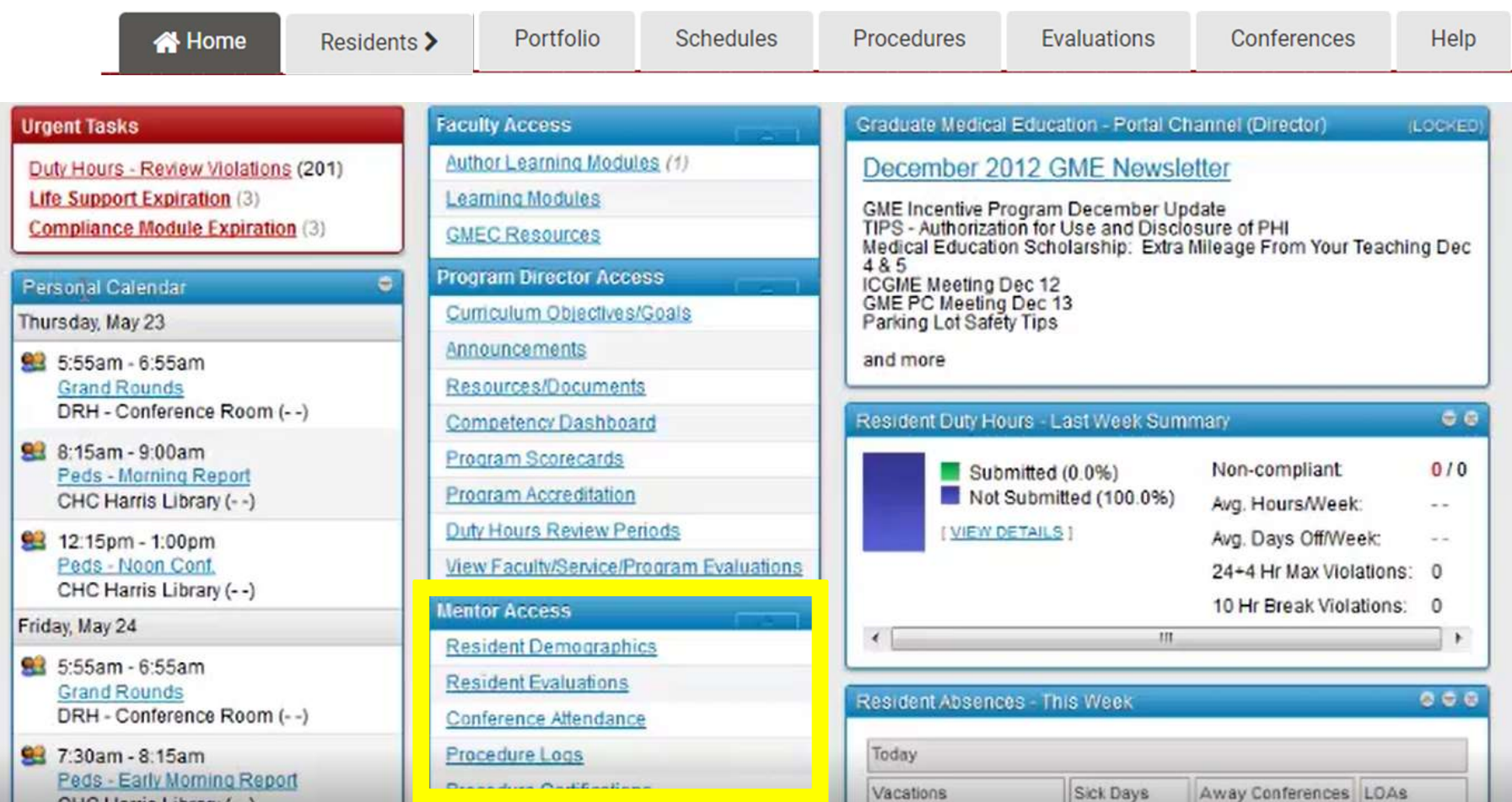

### Mentors

▶ View direct trainee evaluations by assigning mentors

#### **Mentor Access to Resident Evaluations**

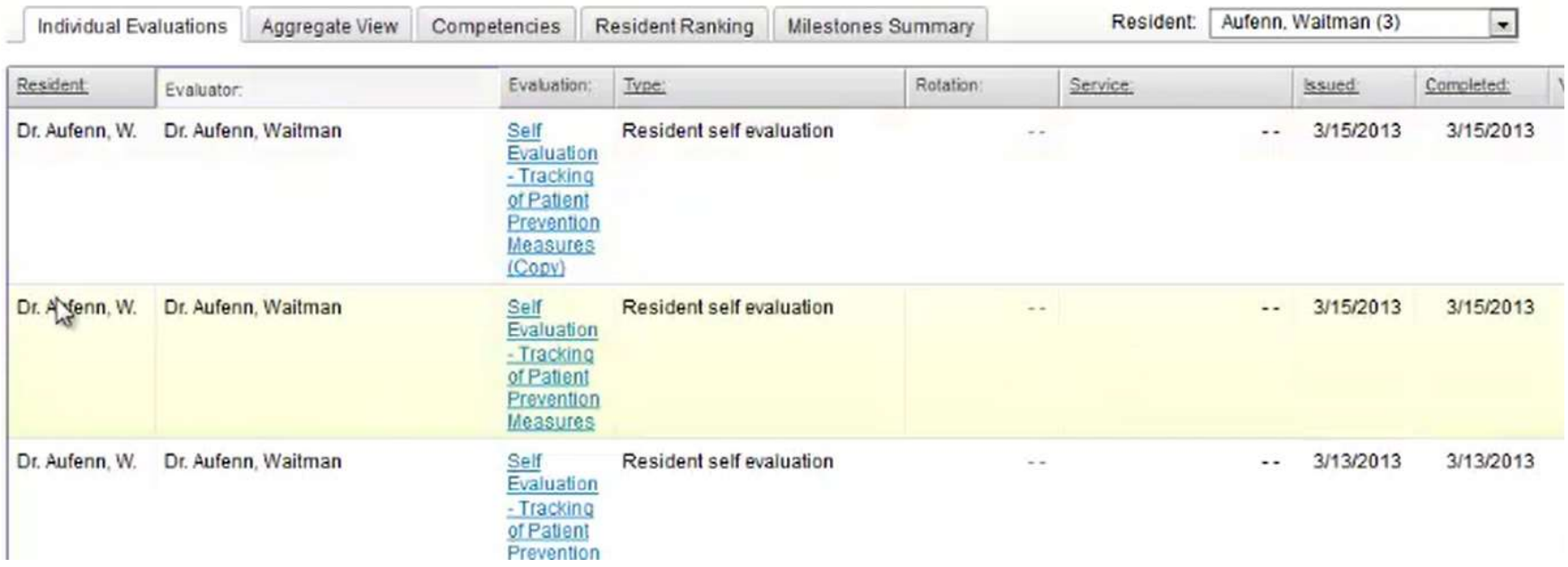

# Additional Resource

Visit the help page and view these recommended help videos

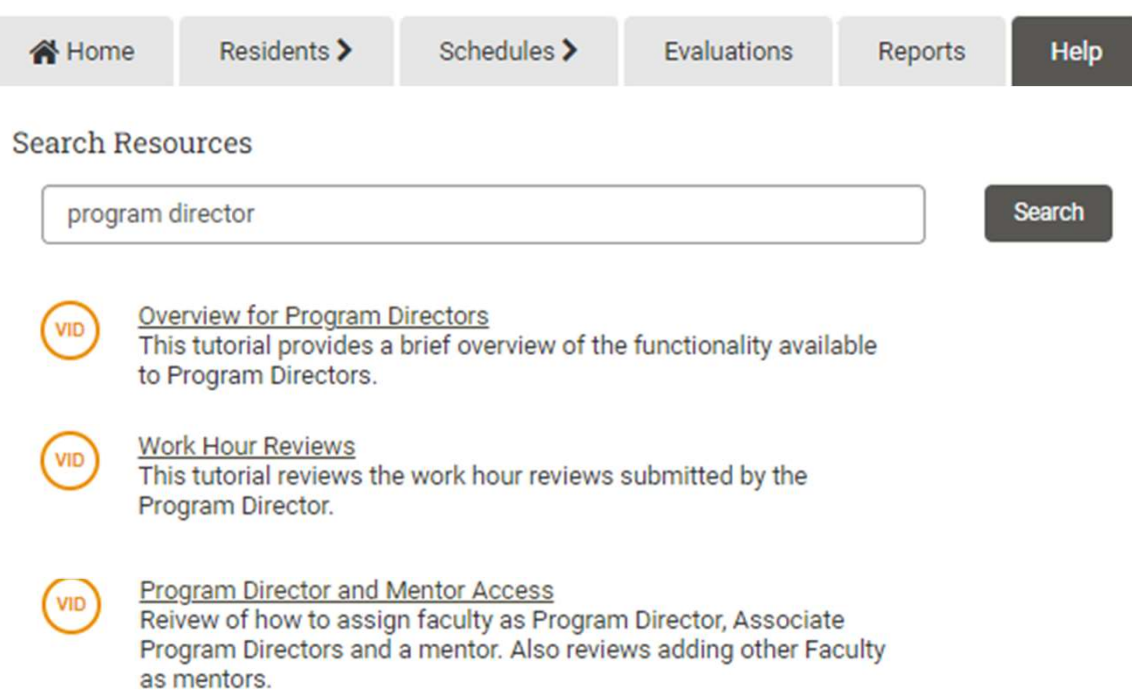

# GME Contacts

https://med.stanford.edu/gme/gme\_team.html

▶ Feel free to contact us!

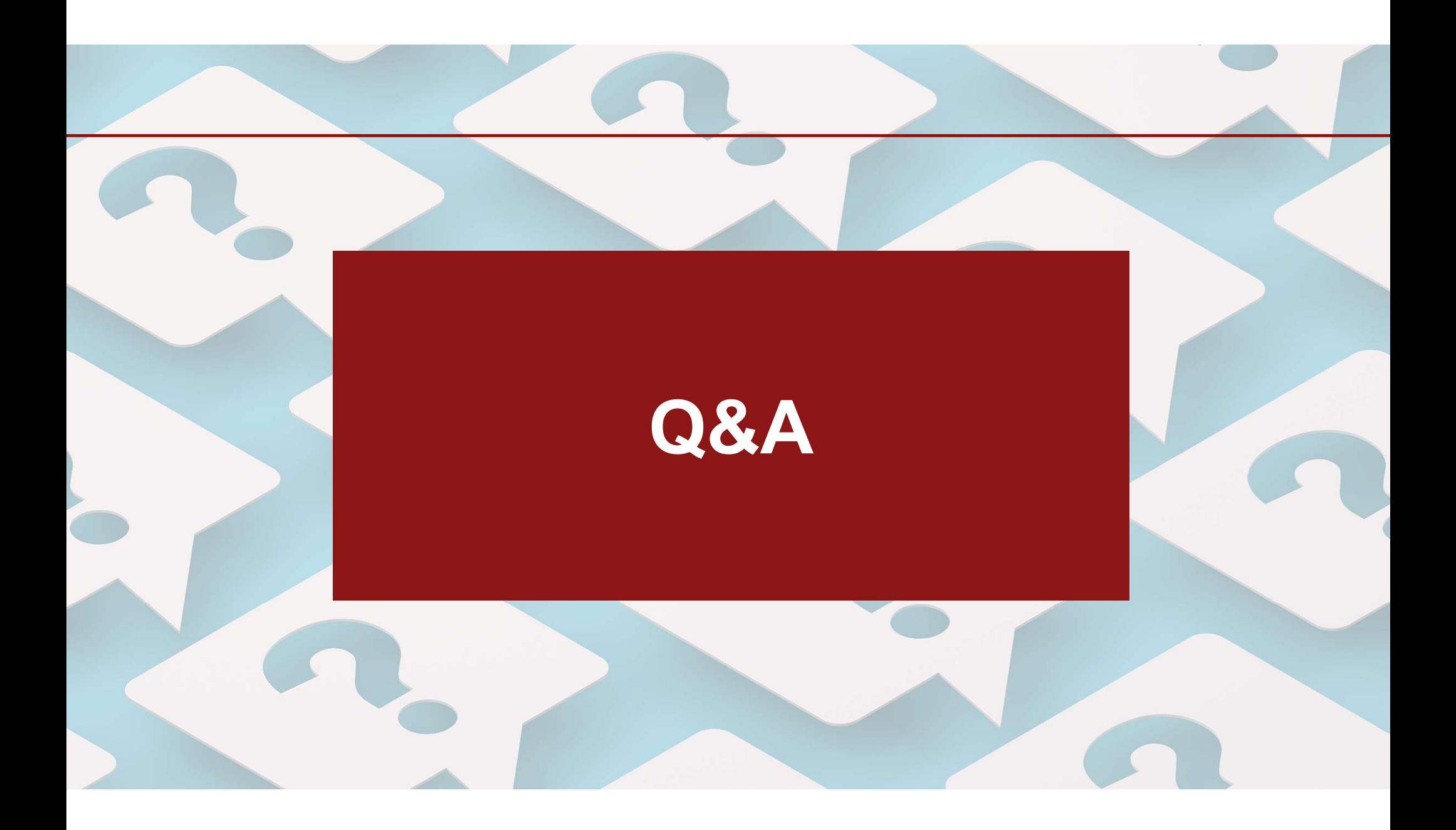